# 情報科学演習 資料 10

# データベースシステムへの問い合わせの基礎 — SQL と SELECT 文の基本

2023 年 6 月 19 日

# 目 次

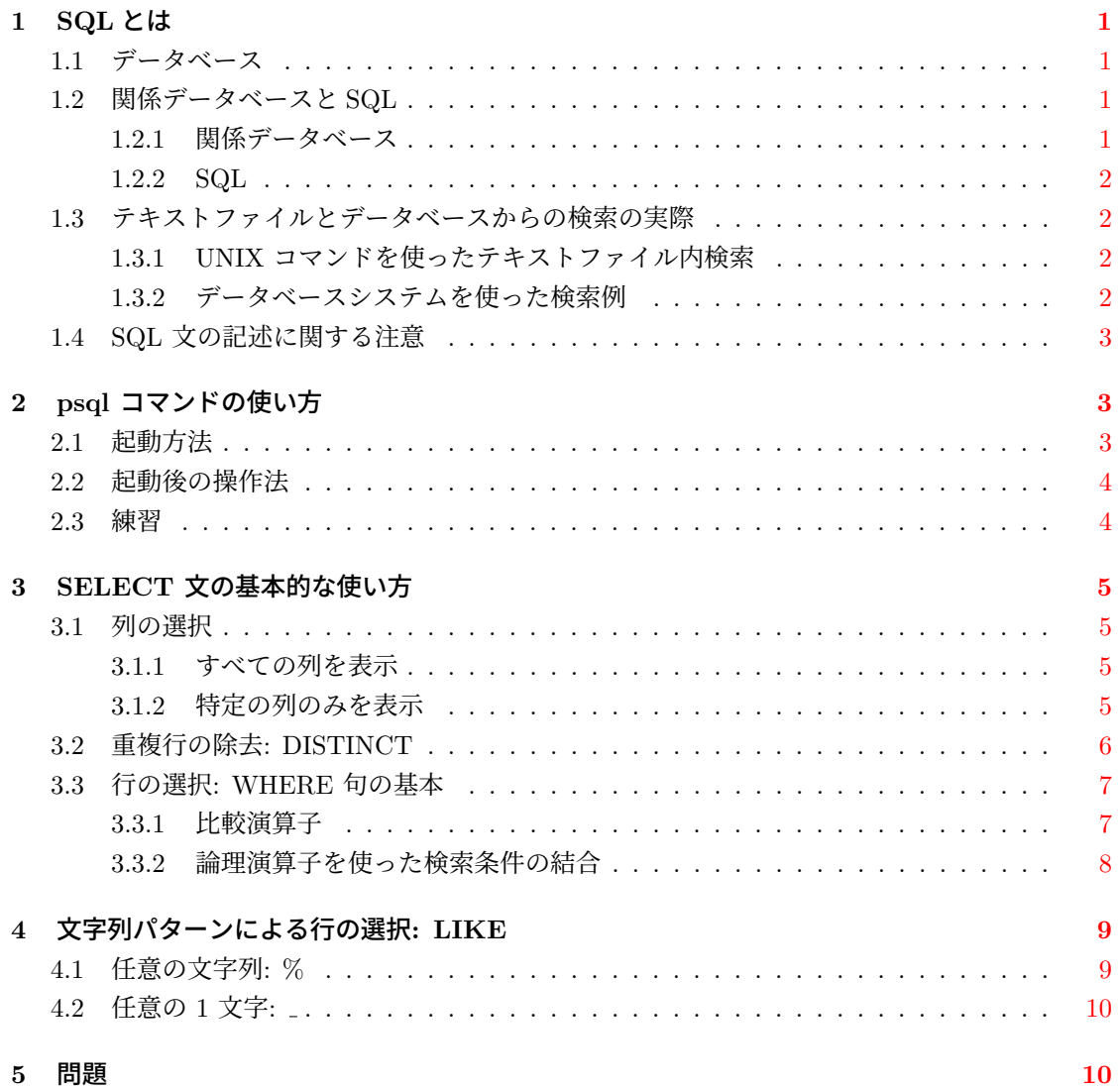

**1 SQL** とは

### **1.1** データベース

- <span id="page-1-0"></span>データベース 複数のユーザーやプログラムで共有されることを意図したデータの集まりをデータ ベース (database) といいます。
- <span id="page-1-1"></span>データベース管理システム **(DBMS)** データベースとその利用者 (ユーザーやアプリケーション) の仲介をするのがデータベース管理システム (database management system; DBMS) です。 データベース管理システムはデータベースを一括して管理し,利用者からのデータの蓄積や 検索,更新の要求に応え,その処理を効率良く確実に行います。
- データベースシステム データベースとデータベース管理システムを合わせてデータベースシステ ム (database system) といいます。データベースという用語はデータベースシステムを指し て使われることもあります。
- データベース言語 利用者はデータベース言語 (database language) を利用して,データベース管 理システムを通じてデータベースを操作します。データベース言語は,データベースの統一的 な利用法を利用者に提供するものです。代表的なデータベース言語として SQL があります。

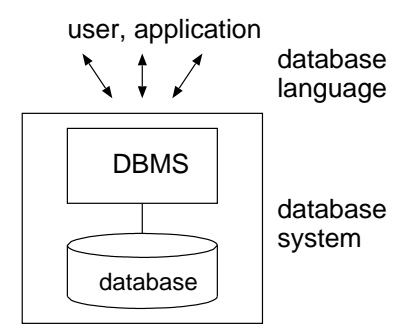

### **1.2** 関係データベースと **SQL**

**1.2.1** 関係データベース

<span id="page-1-2"></span>データベースシステムには幾つかの種類がありますが,この授業では,現在最も標準的に用いら れている関係データベース *(relational database)* システムを扱います。

<span id="page-1-3"></span>関係データベースシステムにおけるデータベースはテーブル (表; table) の集まりです。テーブ  $\nu$ を関係 (relation) と呼ぶことがあります<sup>1</sup>。

テーブルは行 *(row)* と列 *(column)* で構成され,列には必ず名前があります。行をタプル (tupple),  $\overline{\mathcal{Y}}$   $\mathcal{Y}$   $\mathcal{Y}$  (attribute),  $\overline{\mathcal{Y}}$   $\mathcal{Y}$   $\mathcal{Y}$  and  $\mathcal{Y}$  and  $\mathcal{Y}$  and  $\mathcal{Y}$  and  $\mathcal{Y}$  and  $\mathcal{Y}$  and  $\mathcal{Y}$  and  $\mathcal{Y}$  and  $\mathcal{Y}$  and  $\mathcal{Y}$  and  $\mathcal{Y}$  and  $\mathcal{Y}$  and

<sup>1</sup>集合論での「関係」に由来します

<sup>2</sup>awk での用語に対応させれば,行はレコードであり,列はフィールドです。

### <span id="page-2-0"></span>**1.2.2 SQL**

*SQL (structured query language)* は関係データベースを扱うためのデータベース言語です。SQL では、C などの手続き型言語とは違い、原則として目的を達成するための手順 (how) ではなく、何 をしたいか (what) を記述します。

この授業で主に扱う SQL は, ANSI (米国規格協会) と ISO (国際標準化機構) が 1992 年に制 定した SQL2 規格 (通称 SQL-92) です。

SQL2 は 日本語の利用が可能になるよう,1995 年に JIS (日本工業規格) 規格化もされています。

### <span id="page-2-1"></span>**1.3** テキストファイルとデータベースからの検索の実際

### <span id="page-2-2"></span>**1.3.1 UNIX** コマンドを使ったテキストファイル内検索

1. less コマンドを使って大きなテキストファイル (全国郵便番号データ; 約 12 万行) を表示し て検索する

less /pub/eis/postcode/ken\_all

- (a) less の / コマンドで 01202 を検索する
- (b) / で 47201 を検索(01202 のときに比べ,ちょっとだけ時間がかかります)

less は q をタイプして終了する。

2. grep コマンドで同じファイルを検索

grep 47201 /pub/eis/postcode/ken\_all |less

#### <span id="page-2-3"></span>**1.3.2** データベースシステムを使った検索例

テキストファイル ken all と同等のデータを含むデータベースを用意しています。データベース 管理システムを通じて,そこから検索を行ってみます。

1. psql コマンドを実行してデータベースに接続する

psql db\_a (データベース db\_a に接続)

2. 検索: プロンプト db\_a=> に対して次をタイプして <ENTER> を押す。

select  $*$  from postcode where pub\_auth\_code =  $'47201'$ ;

検索結果が一画面に収まらないために,less を通じて検索結果が表示されるので,<SPACE> を押して最後のページまで表示し終えて less を終了するか,q を押して検索結果の表示を終 了する。操作の途中でわからなくなったら,CTRL-c を押してみるとよい。

3. psql を終了してデータベースシステムとの接続を絶ち,UNIX のシェルに戻る

\q (psql の終了)

### **1.4 SQL** 文の記述に関する注意

SQL 文

select \* from postcode where new\_post\_code = '0400044';

<span id="page-3-0"></span>は,テーブル postcode から, 列 (属性) new post code の値が 0400044 である行を表示するもの です。この文における select や from,where は,SQL において特別の意味を持つ語であり,これ らを SQL のキーワードと呼びます。

SQL 文の記述では,キーワードやテーブル名および属性名に大文字/小文字の区別はありませ んので,どちらで書いても構いません。ただし,書籍等では文を見やすくするために,キーワード を大文字で表記し、テーブル名や属性名を小文字にするのが一般的です。この資料でも、これ以降 は原則として,キーワードを大文字で記しますが,psql で実行する際には小文字でタイプして構 いません。

一方,04000044 はデータベースからの検索の際に,検索条件として使う値 (文字) です。値の大 文字/小文字は区別されます。また,これから当面は,値を SQL 文に記述する場合には,それを' (単一引用符;シングルクォート) で囲みます。ただし,値を単一引用符で囲むか否かは列の「デー タ型」に依存します。データ型については後の回で説明します。なお,値として ' 自身を表現した ければ,'' とします。

語と語との区切りには連続する空白文字や改行を使うことができます。したがって,上記の SQL 文は

SELECT \* FROM postcode WHERE  $new\_post\_code = '0400044$ ';

と書くこともできますし、逆に複数行の SQL 文を一行で書いても構いません。

# **2 psql** コマンドの使い方

<span id="page-3-1"></span>この授業では,データベースシステムとして PostgreSQL というソフトウェアを利用します。 psql は PostgreSQL に付属するデータベース操作のための対話型コマンドです<sup>3</sup>。この授業では psql コマンドを使って SQL 文を実行します。

### **2.1** 起動方法

<span id="page-3-2"></span>psql の基本的な起動の仕方は

psql データベース名

です。

psql コマンドの引数には、オプションや接続するデータベース名を指定しますが、実際に何を 指定するかについては,授業での指示に従ってください。なお,psql コマンドの一般的な実行の 書式は psql --help でわかります。

 $^3$ psql は標準的な UNIX コマンドではないので、PostgreSQL がインストールされていないシステムでは使えません。

### **2.2** 起動後の操作法

<span id="page-4-0"></span>1. psql を起動すると、次の表示が表れます。

```
psql (バージョン番号)
"help" でヘルプを表示します.
```
 $db_a = >$ 

最後の db\_a=> は psql におけるプロンプトです。これに続き SQL 文などをタイプし <ENTER> を押して実行します。プロンプトにおける db a は接続中のデータベース名です。

- 2. psql の終了は \q です。
- 3. SQL の命令は文を単位として行います。psql を利用している場合, SQL 文 (\ 以外で始まる 命令) はセミコロン (;) で終わります。 セミコロンを打たずに <ENTER> を押すと,SQL は実行されずに db\_a-> のようなプロンプ トが現れます (=> ではなく -> である点に注意)。 SQL 文では、改行は無視されますので, 続いてセミコロンを打ってから<ENTER>を押せば、元の SQL を実行できます。 SQL を実行せずに、元のプロンプト (=>) に戻すには、CTRL-c を打ちます。
- 4. SQL 文の入力時にシェルのコマンドラインとほぼ同様の履歴 (ヒストリ) 機能や補完機能が 使えます。なお,補完は SQL キーワードやテーブル名,列名などが対象ですが,補完が効 かない場合もあります4。

### **2.3** 練習

psql コマンドでデータベース db\_a に接続し,以下の SQL 文を実行してください。

<span id="page-4-1"></span>1. 次の SQL 文による検索(問い合わせ)を行ってください。すべて小文字でタイプして構い ません。

SELECT \* FROM postcode WHERE pub\_auth\_code = '01202';

2. 次の問い合わせを実行してください。ただし,psql の履歴(ヒストリ)機能を活用してくだ さい。

SELECT \* FROM postcode WHERE pub\_auth\_code = '13101';

3. 再度,同じ問い合わせを実行します。ただし,今回は 3 行に分けてタイプしてください。

```
select * from postcode
where pub_auth_code = '13101'
;
```
4. 次の SQL 文による問い合わせを実行して,郵便番号から住所を検索してください。

<sup>4</sup>例えば、SELECT の直後の列名は補完できません。テーブル名を入力する前では、列名の候補が定まらないからです。

SELECT \* FROM postcode WHERE new\_post\_code = '0400044';

5. 次の SQL 文も試してください。

SELECT \* FROM postcode WHERE new\_post\_code = '0400000';

6. 自分の家の郵便番号などを使って検索してみてください。

### <span id="page-5-0"></span>**3 SELECT** 文の基本的な使い方

SQL でデータベースへの問い合わせを行ってデータを取り出すには SELECT 文を使います。

### <span id="page-5-1"></span>**3.1** 列の選択

SELECT 文の最も基本的な使い方は

SELECT 列名 FROM テーブル名;

です。この書式ではテーブルからすべての行を取り出します。表示する列は、列名をカンマ区切り で指定して特定します。ただし,列名部分に "列名" 以外のものを書くこともあります。

### <span id="page-5-2"></span>**3.1.1** すべての列を表示

列名として \* を指定すれば,すべての列を表示します。

SELECT \* FROM area\_code; (実行結果) name | code --------+------- 函館市 | 01202 七飯町 | 01337 北斗市 | 01236 鹿部町 | 01343 森町 | 01345 (5 rows)

SELECT \* FROM postcode; (実行結果は省略。一画面を越える結果はページャ (more や less) で表示されるので, 表示を終了するには,ページャの終了命令である q を打つ)

### <span id="page-5-3"></span>**3.1.2** 特定の列のみを表示

SELECT に続く列名の箇所に、列名あるいはカンマ区切りの列名リストを指定します。

SELECT name FROM area\_code; SELECT new\_post\_code, ken\_kana FROM postcode;

### <span id="page-6-0"></span>**3.2** 重複行の除去**: DISTINCT**

表示結果から,重複する行を除外するには DISTINCT キーワードを使って

SELECT DISTINCT 列名 FROM テーブル名;

とします。

テーブル spring の属性名 (列名) と, テーブル内のデータ (インスタンス) は次のとおりです。

name | area --------------+------- 谷地頭温泉 | 01202 湯の川温泉街 | 01202 東大沼温泉郷 | 01337 川汲温泉郷 | 01202 戸井温泉 | 01202 せせらぎ温泉 | 01236 鹿部温泉郷 | 01343 濁川温泉郷 | 01345 仁山温泉 | 01337 (9 rows)

これに対して

SELECT area FROM spring;

を実行すると,

となり,複数の同じ値が出力されますが,

SELECT DISTINCT area FROM spring;

とすれば,重複する行は表示されません。

### **3.3** 行の選択**: WHERE** 句の基本

SELECT 文で検索条件を指定して,特定の行のみを取り出すには,これまでの SELECT 文に 続いて

<span id="page-7-0"></span>WHERE 検索条件

を追加して記述します。ここで検索条件の基本形は

列名 比較演算子 値

または、これを論理演算子 AND や OR で結んだものです<sup>5</sup>。

#### **3.3.1** 比較演算子

<span id="page-7-1"></span>まず SQL における比較演算子をまとめます。

- = 等しい
- <> 等しくない
- < 小なり
- <= 以下
- > 大なり
- >= 以上

大小を比較する < や > 等の比較演算子は,数値以外にも,順序を持つ値一般に対して使用できま す。例えば,計算機内での文字の表現は文字コードであり,文字コード同士には順序がありますか ら,文字や文字列の大小を比較することが可能です。

比較演算子は次のように使います。

```
SELECT * FROM area_code
WHERE code = '01202;
 name | code
--------+-------
 函館市 | 01202
(1 row)
SELECT * FROM area_code WHERE code <> '01202';
 name | code
--------+-------
 七飯町 | 01337
 北斗市 | 01236
 鹿部町 | 01343
 森町 | 01345
(4 rows)
```
<sup>5</sup>一般には,WHERE の 検索条件には真や偽(および不定)の値をとる式を記述することができます。「列名 比較演算 子 値」はそのような式の代表例であり, 第 4 章の LIKE を使った式もその一つです。

(3 rows)

### **3.3.2** 論理演算子を使った検索条件の結合

<span id="page-8-0"></span>1. 複数の検索条件を論理演算子 「AND (かつ)」 や「OR (または)」で結ぶことができます6。 これを SELECT 文の WHERE 句に用いれば,検索条件全体を真とする行のみが出力され ます。

```
SELECT * FROM area_code
WHERE code = '01202' OR code = '01337';
 name | code
--------+-------
 函館市 | 01202
七飯町 | 01337
(2 rows)
SELECT * FROM area_code
WHERE code >= '01202' AND code < '01337';
 name | code
--------+-------
 函館市 | 01202
北斗市 | 01236
(2 rows)
```
2. 3 つ以上の検索条件を論理演算子で結ぶ場合, AND と OR の優先順位を考慮する必要があ ります。AND は OR より優先順位が高いので,必要に応じて ( ) を使います。

次の二つの実行例の違いに注意してください。

```
SELECT * FROM area_code
```
WHERE code = '01202' OR code <= '01343' AND code >= '01337';

```
name | code
--------+-------
函館市 | 01202
七飯町 | 01337
鹿部町 | 01343
```
<sup>(3</sup> rows)

<sup>6</sup>論理演算子として,検索条件の真偽を反転する「NOT(否定;でない)」もあります。NOT は NOT code = '01337' のように検索条件の前に置いて使います。

```
SELECT * FROM area_code
WHERE (code = '01202' OR code <= '01343') AND code >= '01337';
 name | code
--------+-------
七飯町 | 01337
鹿部町 | 01343
(2 rows)
```
なお、上記の例では全て同一列 (code 列) に関する検索条件を論理演算子で結びましたが、相異な る列に関する検索条件を AND や OR で結ぶことも可能です。

## <span id="page-9-0"></span>**4** 文字列パターンによる行の選択**: LIKE**

通常, LIKE は記号

- % 任意の文字列 (長さ 0 の文字列も含む)
- \_ 任意の 1 文字

と共に使います。

### **4.1** 任意の文字列**: %**

LIKE と % を使って,テーブル area code から列 code に文字列 133 を含む行のみを取り出す には、次のようにします。

SELECT \* FROM area\_code WHERE code LIKE '%133%';

name | code --------+------- 七飯町 | 01337  $(1 row)$ 

% は任意の文字列を表す記号ですから,UNIX シェルのメタキャラクタにおける \* に相当する ものです。従って,

WHERE code LIKE '013%'

は列 code が 013 で始まる行を指定し,

```
WHERE code LIKE '%02'
```
は列 code が 02 で終わる行を指定しています。

### **4.2** 任意の **1** 文字**:**

次に示すのは,任意の 1 文字を意味する \_ の利用例です。\_ はシェルのメタキャラクタ ? に相 当します。最初の 4 文字は何でも構わなくて,5 文字目が 5 である行が取り出されます。

```
SELECT * FROM area_code WHERE code LIKE '____5';
name | code
------+-------
森町 | 01345
(1 row)
```
LIKE の後ろには % と \_ の両方が含まれていても構いません。

### **5** 問題

- 1. テーブル postcode (郵便番号簿)に含まれる, 列 ken\_kanji (県名) の内容のみをすべて表 示しなさい。重複する表示は無くすこと。
- 2. テーブル postcode から,郵便番号 (列名: new post code) が 0400054 である県名 (列名: ken kana),市名(列名:town kana),町名(列名: zone kana) を表示しなさい。
- 3. テーブル postcode から, 自治体コード (列名: pub\_auth\_code) が 01202 と 01204 である行 のみを表示させなさい。ただし、表示する列は自治体コードと市の名前 (列名: town\_kana) のみとする。重複する行の表示は省くこと。
- 4. テーブル postcode から、列 pub\_auth\_code の左から 3 つ目の数字が 1 である行のみを表 示しなさい。ただし,表示する列は pub\_auth\_code, ken\_kana, town\_kana の 3 列のみとし, 結果が重複する行は出力しないこととする。